# **Pharmacy-balansen** PHS-modellen

### Voer een voorgedefinieerde kalibratiepro- $\overline{\phantom{a}}$  WEGEN Activeer de **FERMULE** Voer de con F1<br> **FADRIOUSE CONFIDENTIAL CONFIDENTIAL PROPERTIES FOR PROPERTIES INTERNATIONAL PROPERTIES** (平如)  $F1<sup>°</sup>$ ई9े Voer de aan F1 www.com<br>eegtoepassing  $\overline{\mathbf{v}}$ toegewezen toepassing uit. Fabrieksinstelling: "Receptuurwegen"  $\overline{\mathbf{v}}$ Ingedrukt houden 0.00 <sup>g</sup> • Annuleer de actieve Ingedrukt houden Kort indrukken toepassing 0.00 <sup>g</sup> 趴 **Procedure voor externe kalibratie Tarreren** F2 Voer de aan F2 toege- $\frac{g}{\frac{g}{\frac{1000 \text{ N}}{1000 \text{ N}}}$ <br>
Ingedrukt houden<br>
Ingedrukt houden<br>  $\frac{g}{\frac{1000 \text{ N}}{1000 \text{ N}}}$ <br>  $\frac{g}{\frac{1000 \text{ N}}{1000 \text{ N}}}$ <br>  $\frac{g}{\frac{1000 \text{ N}}{1000 \text{ N}}}$ <br>  $\frac{g}{\frac{1000 \text{ N}}{1000 \text{ N}}}$ <br>  $\frac{g}{\frac{1000 \text{ N}}{1000 \text$  TELLEN 0.00 <sup>g</sup> wezen toepassing uit.  $\bar{\mathbf{x}}$  $\blacktriangledown$ Fabrieksinstelling: (→0/T← Ingedrukt houden M  $\bigg\}$   $\bigg[$   $\frac{121.01 \text{ g}}{21.01 \text{ g}}$ 1000.00 <sup>g</sup> WAY<sub>GS</sub> Kort indrukken "Stuks tellen" V <u>0.00 <sup>n</sup>§' </u> Netto Kort indrukken F3 CONTROLE ÉQ Voer de aan F3 toege-wezen toepassing uit. Fabrieksinstelling:  $\overline{\chi}$ **Schakelen tussen eenheden**  $\blacktriangledown$  $^{\circ}$  0.00  $_{\rm g}$ Ingedrukt houden 22.00 g Eenheid 1  $\overline{\sim}$  $\overline{\mathsf{S}}$   $\overline{\mathsf{S}}$   $\overline{\mathsf{S}}$   $\overline{\mathsf{S}}$   $\overline{\mathsf{N}}$   $\overline{\mathsf{O}}$   $\overline{\mathsf{M}}$ . "Controlewegen" برخما , <u>ई</u> ---------\* *22.00 g* M Ophalen  $\blacktriangledown$ Kort indrukken **Toepassingsinstellingen**  $\mathfrak{s}$ • indien geactiveerd JUST. OK 0.78 mg Eenheid 2  $\blacksquare$ **NNB** 0.00 <sup>g</sup> Tijdens het configureren geldt er een time-out. • indien geactiveerd • indien afwijkend van Eenheid 1 De balans schakelt terug naar de laatst actieve toepassing. **Bedieningstoetsen Displaypaneel METTLER TOLEDO** Toepassingspictogrammen Statuspictogrammen ๊่Өূু QV ∵X X चृष्ट का पा∑ vे E×∎ E÷∎ Q 豐富 **1** M Net G & FACT Net 杰 Gewichtswaardeveld WI.WI.WI.WI.WI.WI.WI **WIW2 NZI** Eenheidveld 4 **2**  $\Omega$  $\overline{\mathbb{Q}}$  $E$ enh  $\circ$  $\mathbb{E}$ Inweeghulp **Inversion Community Community** Statuspictogrammen **3** S  $\frac{1}{\sqrt{3}}$  $\overline{\phantom{a}}^{\phantom{a}}_{\Lambda\Lambda}$  $\rightarrow$  0/T $\leftarrow$  $\mathbb{F}_{\bullet}$ **4** Toepassingspictogrammen Statuspictog Geeft opgeslagen waarden aan  $\boldsymbol{\theta}$ Menu vergrendeld M **5 6 9 7 10 8** (geheugen) b. **Toetsfuncties** Menu-instellingen geactiveerd **Net** Geeft nettogewichtswaarden aan **Nr. Toets Kort indrukken** (korter dan 1,5 s) **Fig. 1 start in the langer dan 1,5 s) Fig.** ု Kalibratie gestart 囚 Toepassing "Wegen" **Table** Geen functie **1**  • Om de displayresolutie (1/10d-functie) te wijzigen terwijl de toepassing actief is **FACT** FACT geactiveerd  $\ddot{\bm{a}}$ niîn Toepassing "Stuks tellen"  $\overline{\mathbf{E}}$ • Menu activeren of verlaten (parameterinstel-Geen functie **2**  Diagnostische modus & toepassing "Routinetest" geactiveerd 首句 lingen) Toepassing "Controlewegen"  $\mathbf{r}$ **3**  • Voer een voorgedefinieerde kalibratieproce-Geen functie ပြ alla. Toepassing "Statistieken" dure uit 乀 Onderhoudswaarschuwing Geen functie 囚 Toepassing "Receptuurwegen/Netto-Totaal" • Displaywaarde afdrukken **4**  昌 Hoorbare feedback bij • Menu-instellingen afdrukken • Gegevens verzenden  $((\cdot))$ het indrukken van toetsen geactiveerd **5** • Om terug te gaan (omhoog te schuiven) bin-nen menuopties of menuselecties • De waarde van (numerieke) parameters bin-nen het menu en in toepassingen verlagen • Om de weegtoepassing te selecteren • De waarde van (numerieke) parameters binnen het menu en in toepassingen snel verlagen Weegbereik 1 (alleen bij Dual W1 ΔΔ Range-modellen)  $W<sub>2</sub>$ Weegbereik 2 (alleen bij Dual Range-modellen) **6** • Om verder te gaan (omlaag te schuiven) binnen menuopties of menuselecties • De waarde van (numerieke) parameters bin-nen het menu en in toepassingen verhogen • Om de aan F1 toegewezen toepassing te<br>selecteren en de parameterinstellingen voor de<br>toepassing in te voeren.<br>• Standaardtoepassing voor F1: Receptuurwegen<br>• De waarde van (numerieke) parameters binnen<br>tet menu en in toe  $\pm$ Eenheidveld develd  $F1$ Geeft negatieve waarden aan Aanduiding voor weegeenheden:  $\overline{\phantom{0}}$ **g** gram **kg** kilogram **mg** milligram **7** • Tijdens het invoeren: omlaag schuiven • Om door menuopties of menuselecties te • Om de aan F2 toegewezen toepassing te selecteren en de parameterinstellingen voor de toepassing in te voeren. • Standaardtoepassing voor F2: Stuks tellen  $\mathbf O$ Geeft instabiele waarden aan  $\mathfrak{S}$ schuiven<br>• Om te schakelen tussen eenheid 1, de geheu-<br>genwaarde (indien geselecteerd), eenheid<br>2 (indien afwijkend van eenheid 1) en de<br>toepassingseenheid (indien van toepassing). ⋇ Geeft berekende waarden aan Selectie beschikbaar **>>**F<sub>2</sub> Geeft niet-gecertificeerde digits aan (alleen geijkte modellen) **8** • Om een menuselectie te activeren of te verla-ten (van/naar menuoptie) • Om een toepassingsparameter in te voeren of naar de volgende parameter te gaan • Om een parameter op te slaan • Om de aan F3 toegewezen toepassing te selecteren en de parameterinstellingen voor de toepassing in te voeren. • Standaardtoepassing voor F3: Controlewegen  $\leftarrow$ nweeghulp F<sub>3</sub> Aanduiding voor nominaal of ▲ streefgewicht • Uitschakelen **9 ON/OFF | •** Inschakelen<br>→ 0/T ← Nulstelling/Tarreren Aanduiding voor tolerantielimiet T+ Êa  $\rightarrow$  0/T $\leftarrow$ Aanduiding voor tolerantielimiet **10 <sup>C</sup>** • Om te annuleren en om het menu zonder opslaan te verlaten (een stap terug in het menu). • Geen functie A T-

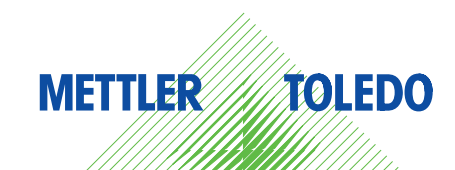

### **Snel en eenvoudig wegen Snelle toegang tot toepassingen Directe toegang tot kalibratie**

**Menuoverzicht**

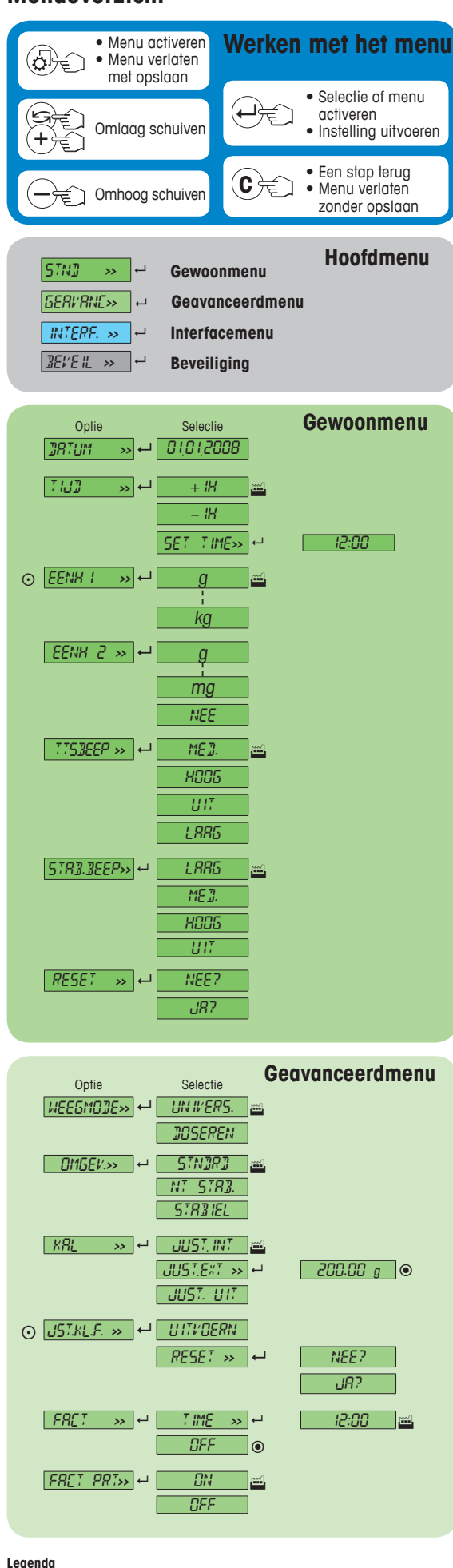

Fabrieksinstelling

—<br>⊙ Niet beschikbaar bij geijkte modellen.<br>● Niet beschikbaar bij geijkte modellen.

Niet beschikbaar bij geijkte modellen. (met uitzondering van geijkte modellen met OIML-nauwkeurigheidsklasse I).

¥ De instellingen voor het tweede display worden automatisch geprogrammeerd.

**Softwareversie** V2.20

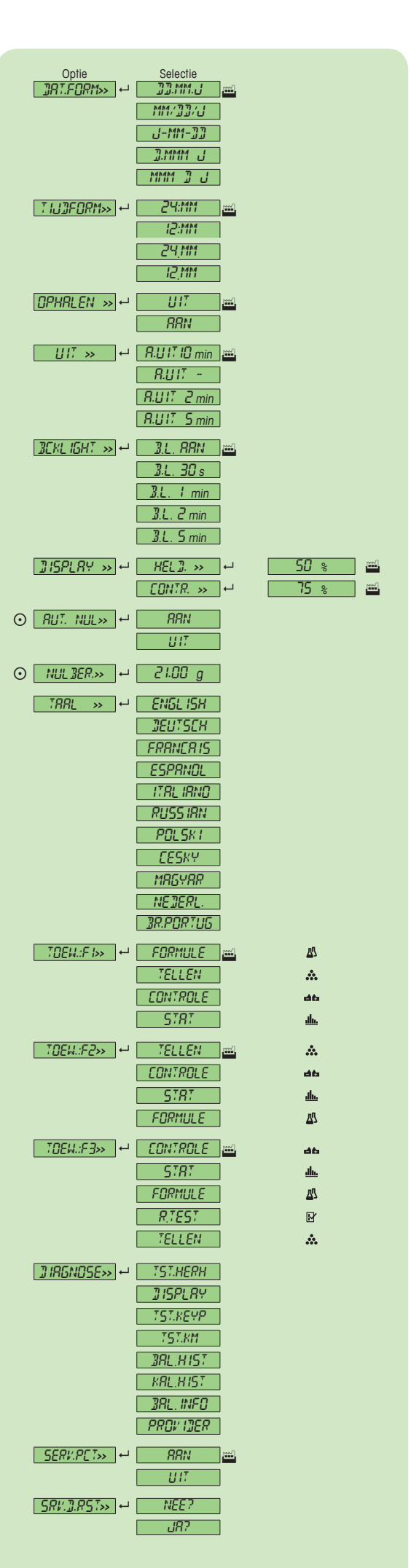

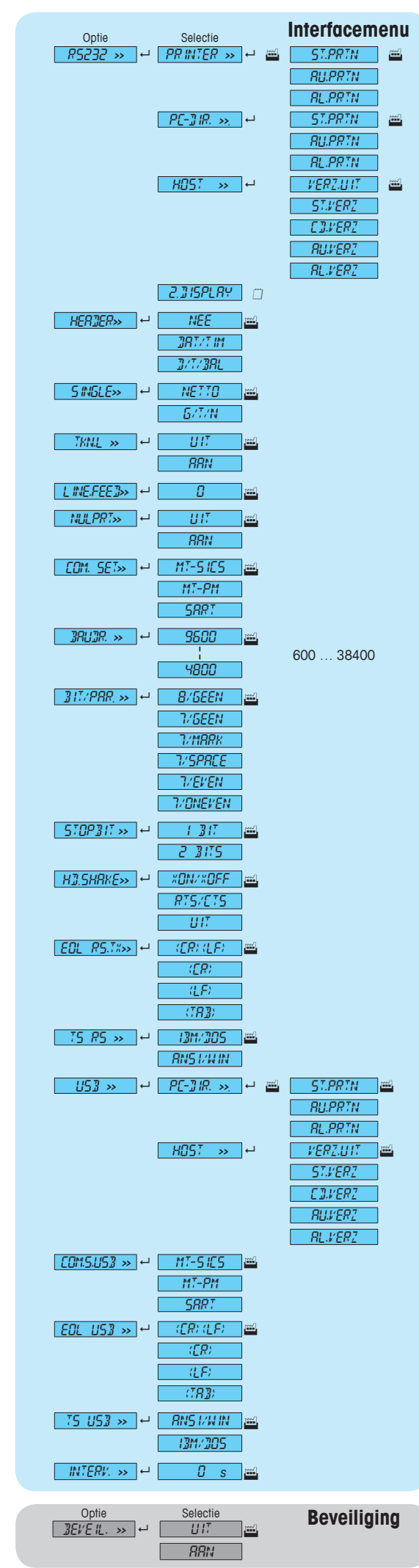

## **www.mt.com/pharmacy**

Voor meer informatie

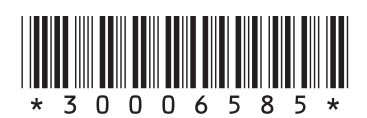

**Mettler-Toledo AG** Laboratory Weighing

CH-8606 Greifensee, Switzerland

Onder voorbehoud van technische wijzigingen. © Mettler-Toledo AG 01/2014 30006585B nl